# **Phase 1: Updated Search 3**

*(Layout & Interaction)*

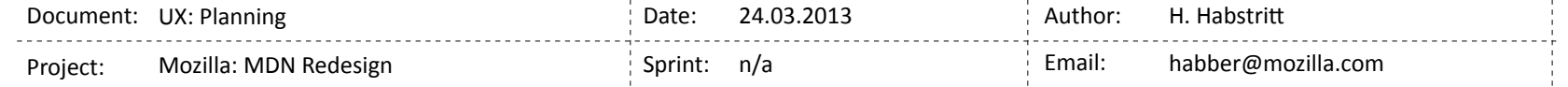

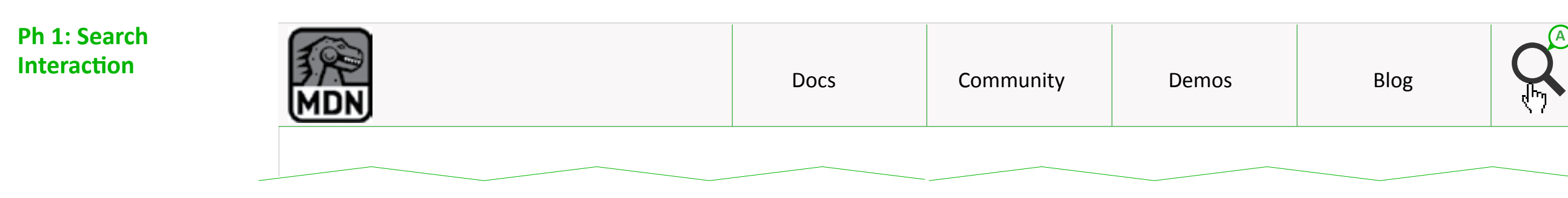

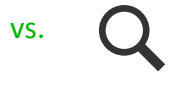

### **A. Trigger Seach Mode**

User Triggers search mode by selecting search icon. (hover for desktop?)

### **B. Display Filtering Options**

Selecting "more options" opens panel below menu with search filter options.

### **C. Filtering Options**

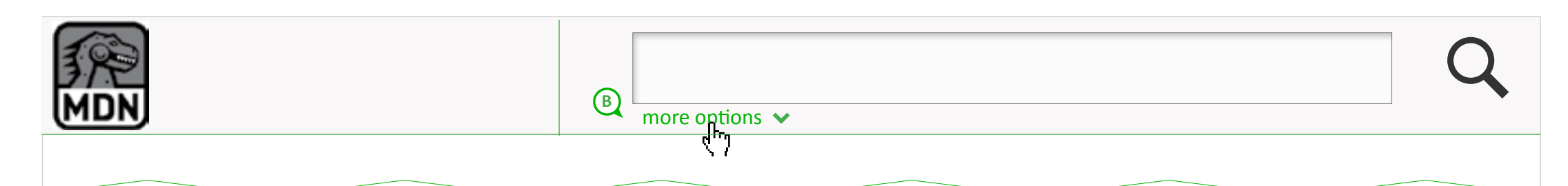

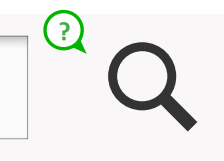

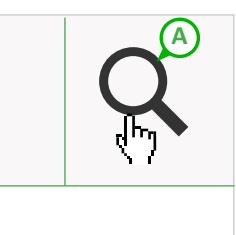

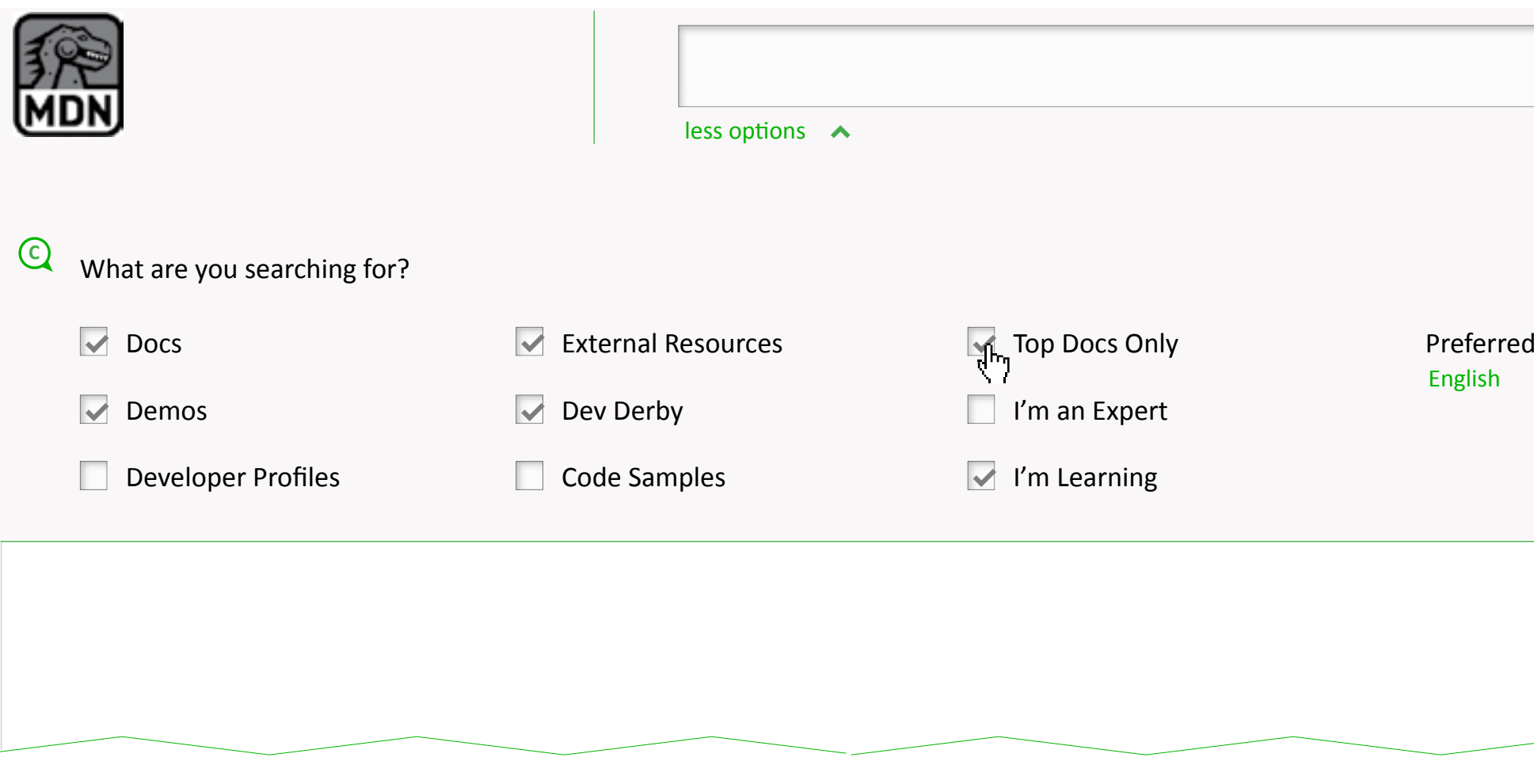

Exact Filters TBD. Deendent on elestic search and docs organization.

### d Language

 $\vee$ 

### **?. Outstanding Issues for Prototype**

1. When prototyping, need to test what the best search trigger is. For mobile, we need to have an explicit action button for this. Will search icon work for this, or will a "search" button be better?

2. What returns the user to the navigation? Does the same trigger that opened the search, close it? When user hovers outside of nav bar, does it return? If so, what do we do with mobile?

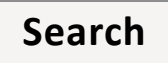

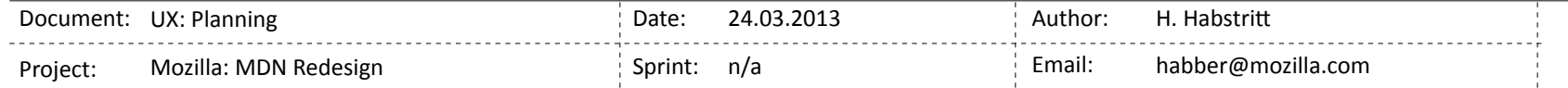

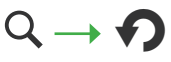

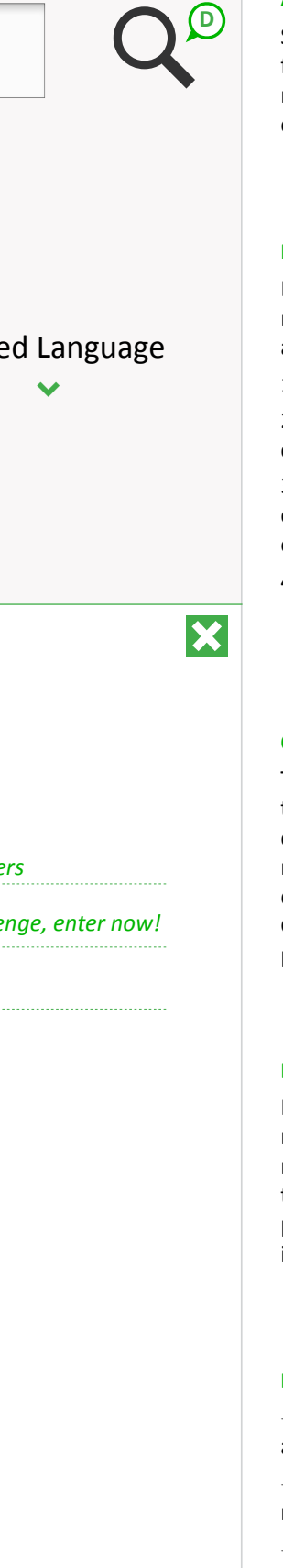

#### **D Possible Icon interaction**

For prototyping: While viewing current search results, if user alters search term in field, either results refresh immediately, or we offer a visual to let them know the new search hasn't been performed yet. ie: switching search icon to refresh icon. ie:

#### **C. Next Interaction**

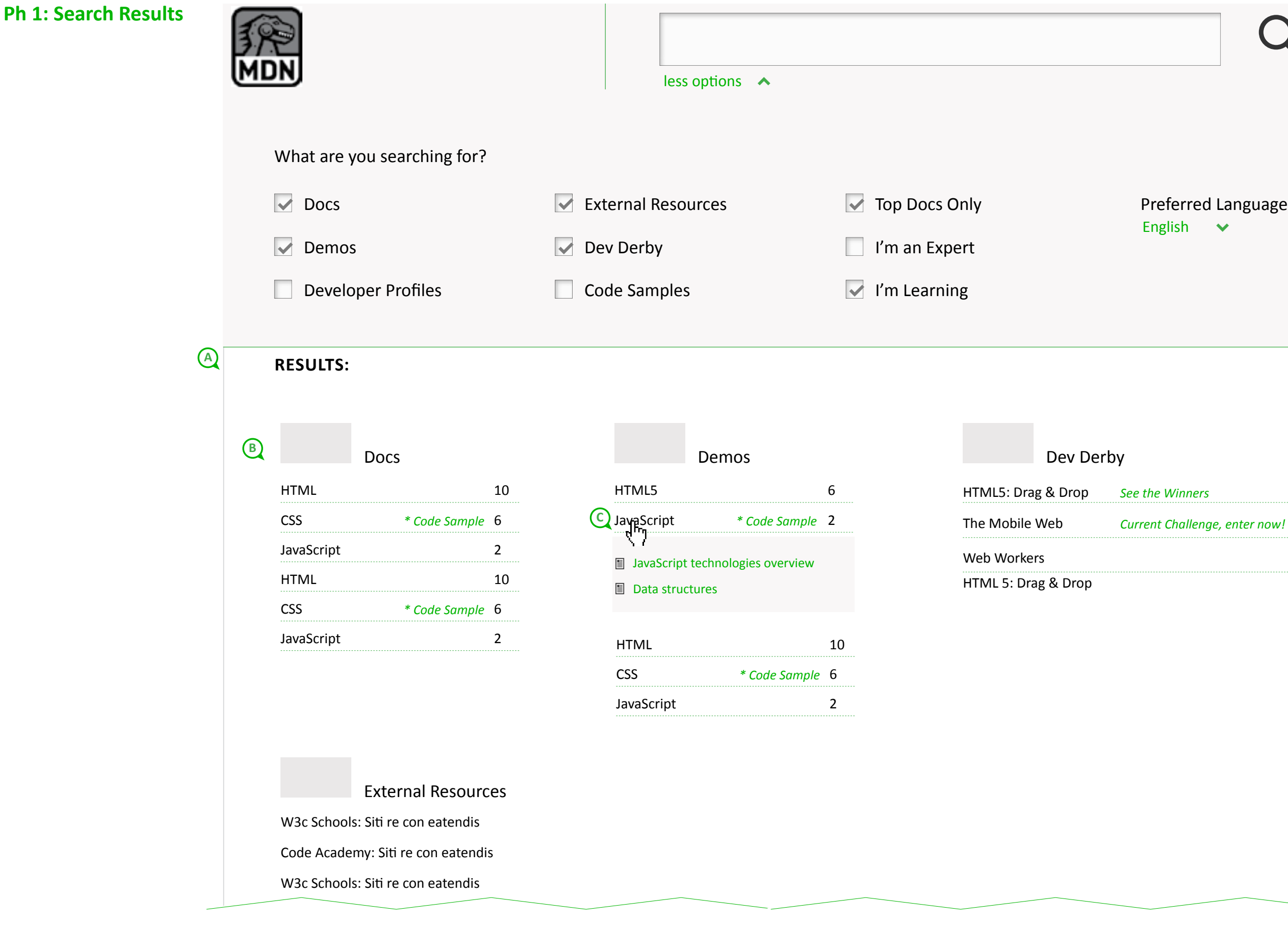

The next interaction and how we can get the user to their results asap still in discussion. We can either expand the selected choice and display results right here, or have a dedicated page as done at A List Apart (http://alistapart.com/topics). Getting the user to results with less clicks, is preferred.

#### **Keep in mind...**

- once user opens a search result, they should have an easy way to return to these results once again.

- consider common key commands best used to navigate search results

- consider how to display(number) results to correspond with key commands.

### **A. Search Results**

Search results populate below search bar (and filters, if applicable). User can dismiss results and return to previous page, if needed, by selecting close (X) icon in right corner of results pane.

### **B. Topics & Details**

Exact content is TBD, dependent on capabilities of new elastic search improvements. Included here are:

- 1. Category name (& visual, illustration, etc)
- 2. Document (or content) Type listed below category

3. Indicate if there is a code sample, or some extra content within result that makes it more valuable or appealing. (ie: & code sample)

4. Number of results related to each type.

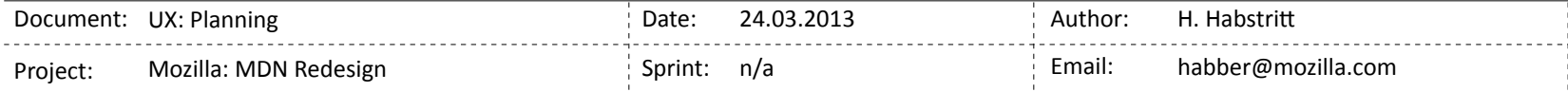

### **A. Search navigator**

The user can arrive at a docs page in the following ways:

- via Google Search

- via MDN Search

- via shared link kon Twitter or any other non-Mozilla site

- via link from another Mozilla related site. (mozilla.org, DevHub, etc)

When a user arrives at a doc via the above paths, the docs navigator is either populated with MDN links from search results or related docs.

(ie: when coming from DevHub, we can populate with a curated list, from Google Seaarch we would serve up related links, from MDN we would serve search results.)

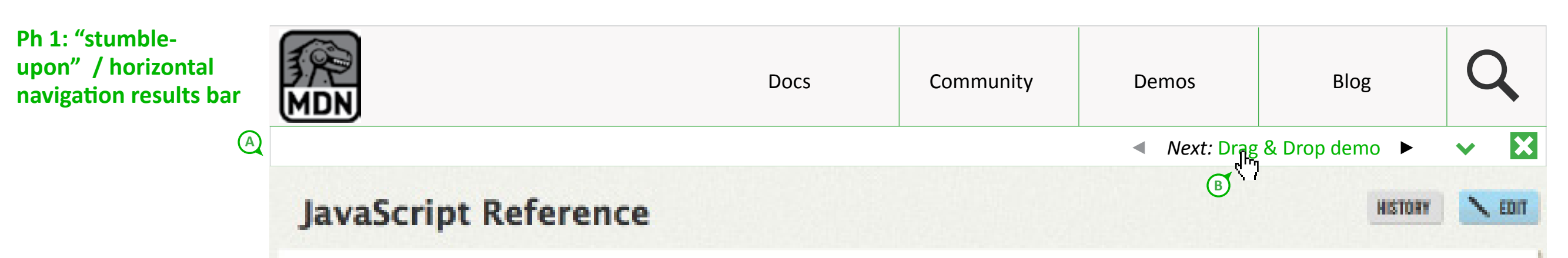

# **About this Reference**

Some programming experience with a language such as C or Visual Basic is useful, but not required.

The JavaScript language is intended to be used within some larger environment, be it a browser, server-side scripts, or similar. For the most part, this reference attempts to be environment-agnostic and does not target a web browser environment. For demonstration purposes, this reference uses a function, println, which is not part of JavaScript and can be mapped to environment-specific functionality to display given values. For example, in a web browser println might have been defined as follows:

```
function println(string)
2
      window.alert(string);
3.
```
Mapping to equivalent functionality in other environments is left as an exercise for the reader.

### **Formatting conventions**

This reference includes descriptive syntax sections to demonstrate appropriate or common usage of the subject of documentation. Within these sections, all text literals to be reproduced verbatim are non-italicized, with the exception of ellipses. Words in italics represent user-defined names or statements. Any portions enclosed in square brackets ([ and ]) are optional. A comma-delimited sequence that includes an ellipsis (...) indicates that the sequence is a list and all items in the sequence except the first are optional (e.g. only parant is required in "parant, paran2, ..., paramN').

# **TABLE OF CONTENTS** About this Reference.

Formatting conventions JavaScript history JavaScript/Browser support history. Where to find JavaScript information **Global Objects** General-purpose constructors

Typed array constructors **Error constructors** Non-constructor functions **Ceher** Functions and function scope **Statements** Operators and other keywords Comments E4X (extension)Deprecated Appendix A - Reserved Words Appendix B - Deprecated **Features** 

# TAGS # FRES

## **JavaScript history**

Recent versions of Mozilla-based browsers support newer versions of JavaScript. The following table lists the JavaScript version supported كادروا المسابقة **SALES PRE** 

This promotes horizontal navigation within MDN, but also supports our goal in having a less jarring experience for the user as they find what they are looking for because they will be less likely to hit the back button.

### **B. Navigator Display**

We can test a few layouts for this, but keep in mind keycommands and hierarchy of search results.

Functionality includes back and forward,  $\blacktriangleleft \blacktriangleright$ as well as expanding the entire menu of results.  $\blacktriangleright$ 

- 1 JavaScript technologies overview
- 2 Data structures
- $|z|$ JavaScript technologies overview
- $|4\rangle$ Data structures
- 5 **Next: Drag & Drop demo**
- 6 JavaScript technologies overview

 $\checkmark$ 

- 7 Data structures
- $\overline{8}$ JavaScript technologies overview
- $\overline{9}$ Data structures
- 10 JavaScript technologies overview
- 11 Data structures
- 12 JavaScript technologies overview

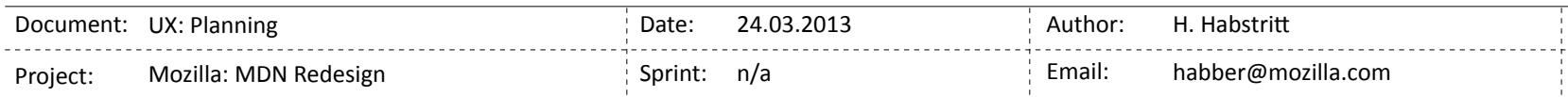

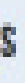

### **Ph 1: Key Commands**

TBD: select key commands for navigating search. Here are commands from Duck Duck Go and GitHub to help us use common commands found in web apps.

DDG http://help.duckduckgo.com/customer/portal/articles/300862 GITHUB: https://github.com/scrod/nv/wiki/List-of-All-Keyboard-Shortcuts

\* also look at vim, emacs, and sublime text editor.

### **Keyboard Shortcuts**

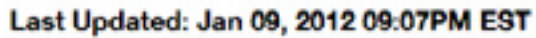

You can use keyboard shortcuts to navigate the results (as opposed to the mouse).

### Open results:

- Enter or  $1$  or  $o go$  to the highlighted result, or use it right away to go to first result.
- Ctrl/Cmd+Enter open a result in the background
- $\bullet$  d domain search (if a result is highlighted)

• 'or v - open the highlighted result in a new window/tab. Since this uses JavaScript, you need to turn off pop-up blockers first.

### Move around:

- $\bullet$   $\downarrow$  or  $j$  next result
- $\bullet$  tork prev result
- $\bullet$  / or h  $-$  go to search box
- $\bullet$  esc  $-$  get out of search box
- $\bullet$  r go to related topics (if any)
- $s go to misspelling link (if any)$
- $\bullet$  t go to top
- $\bullet$  m go to main results
- 1 or I open Ibang dropdown

If you don't like the keyboard shortcuts, you can turn them off in the settings.

**Thank You** 

#### $=$  applicable to us

\* Also, 's' enters search/command mode. while 't' enters navigation mode

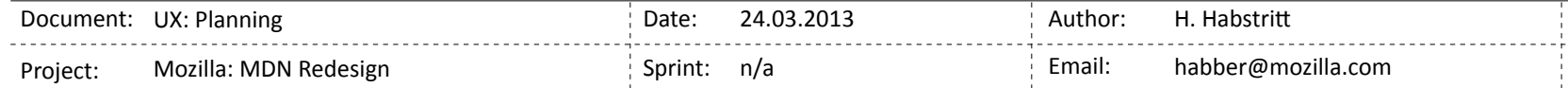

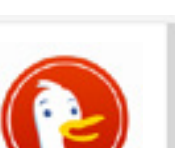

# github

In the order of most to least useful:

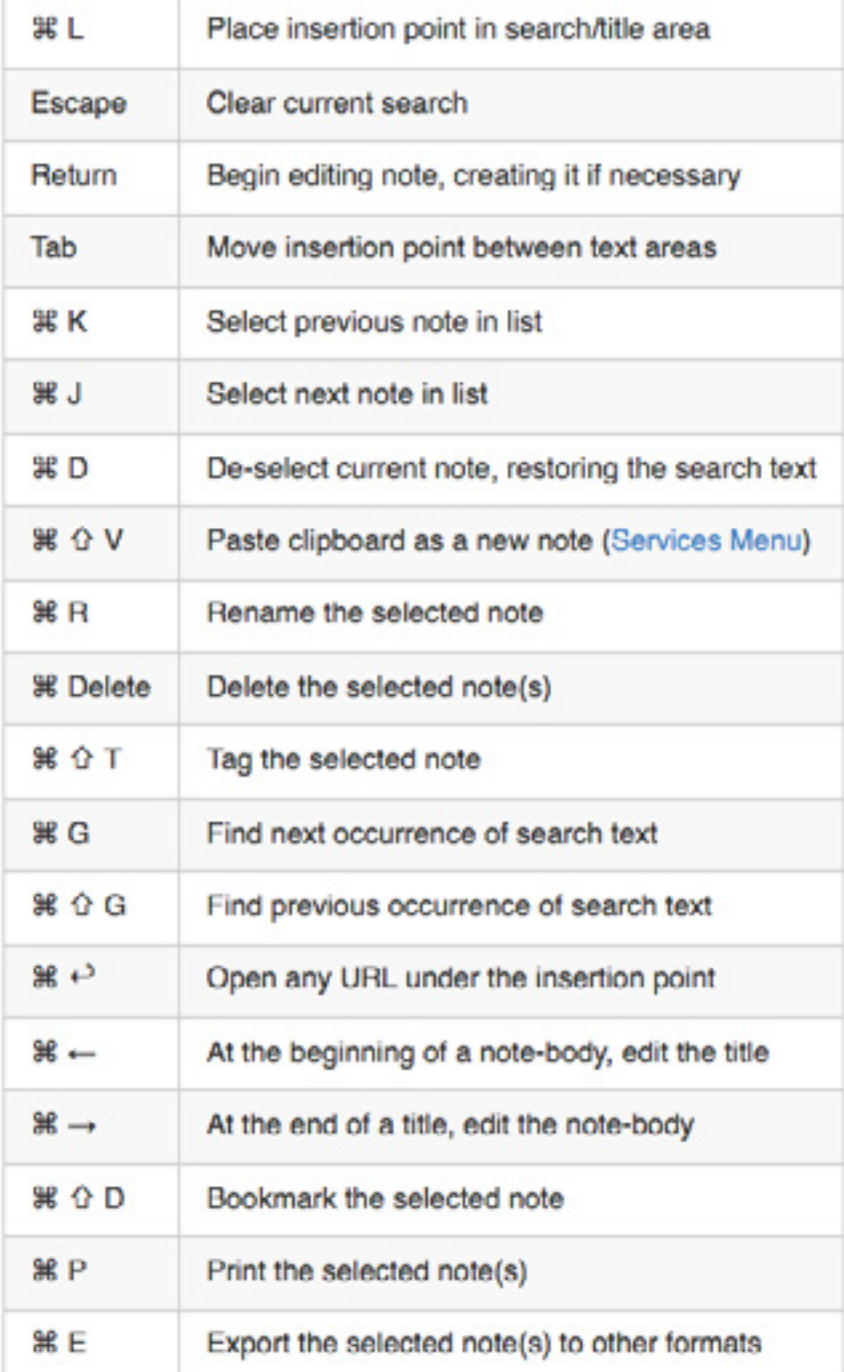

Text formatting shortcuts:

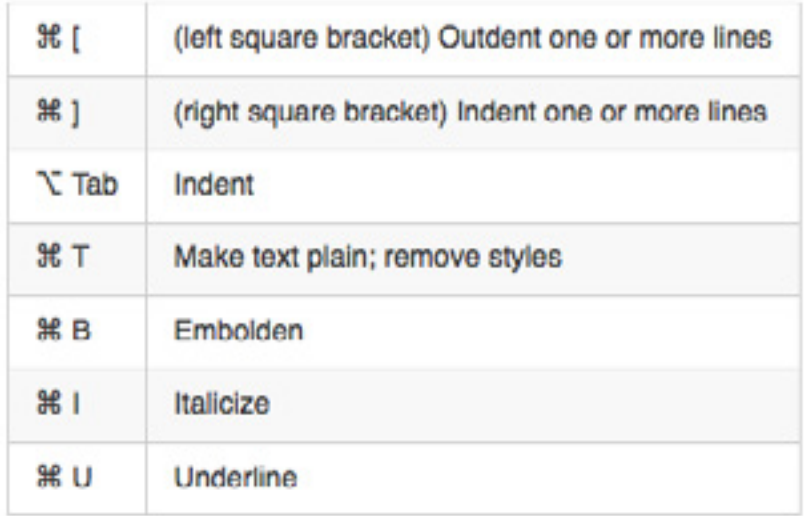

Last edited by scrod, 2 years ago